$\overline{1}$ 

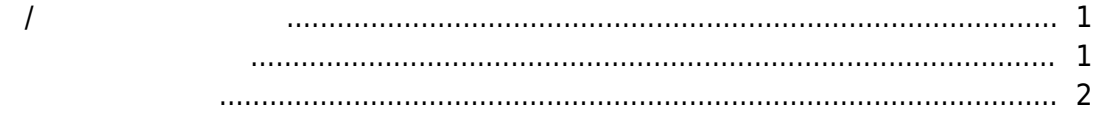

<span id="page-1-0"></span>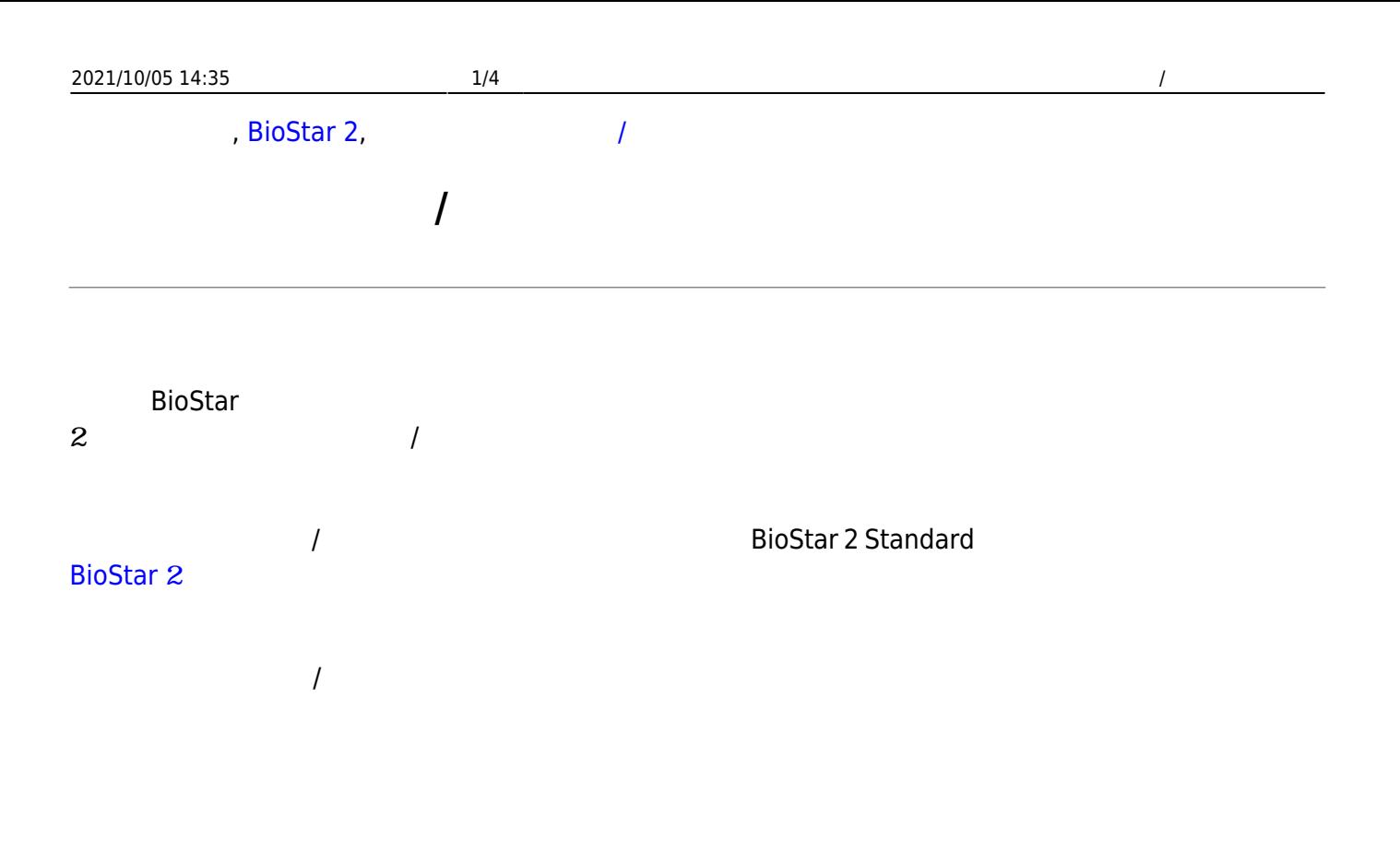

<span id="page-1-1"></span>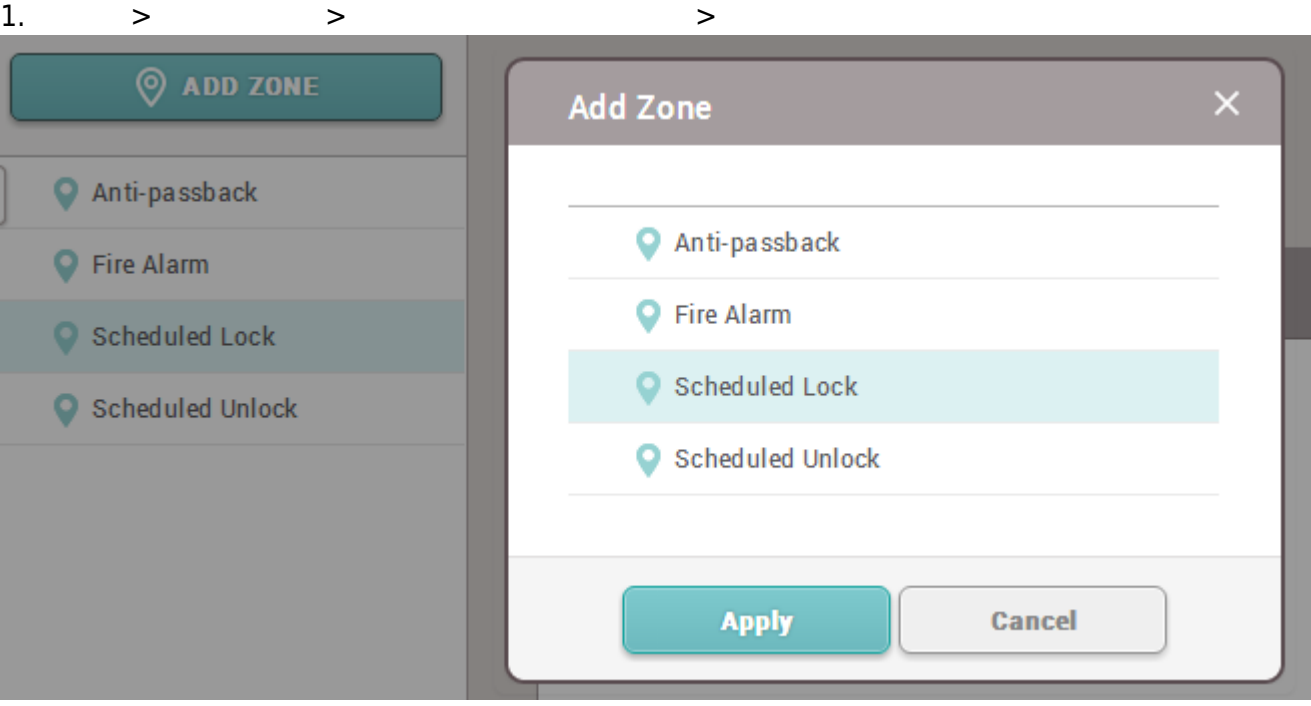

 $2.$ 

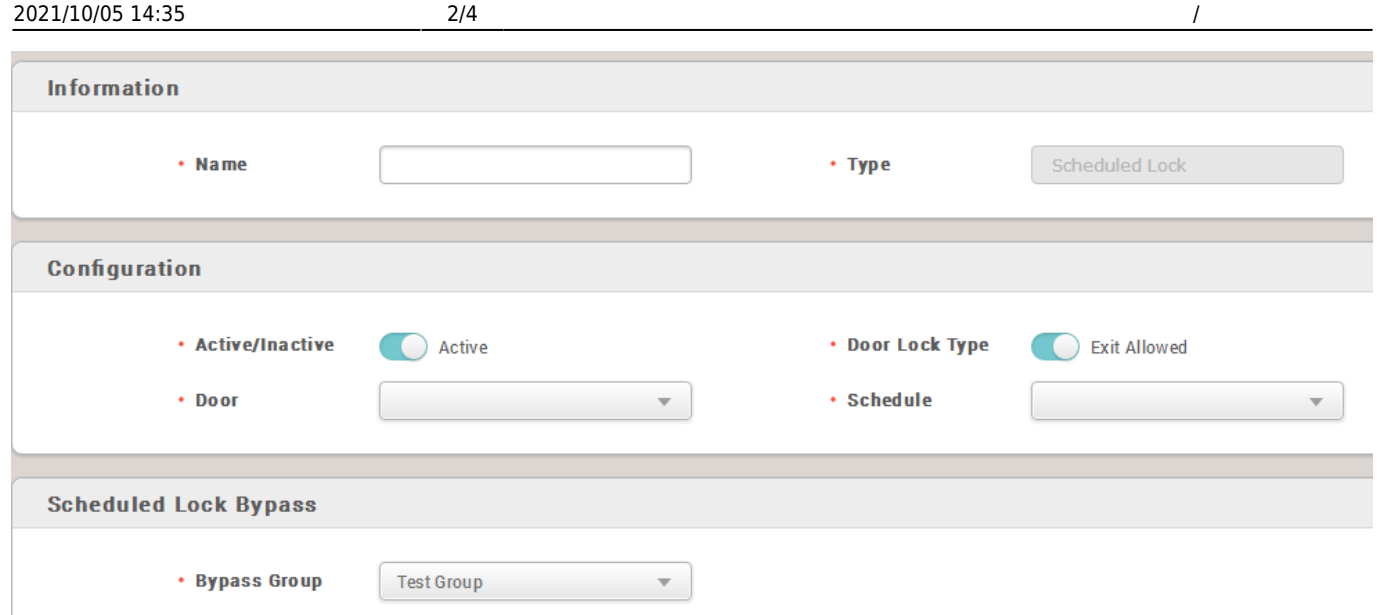

 $\bullet$ 

 $\bullet$ 

 $\bullet$ 

## 3. 設定を保存する際は、**確認**ボタンをクリックしてください。

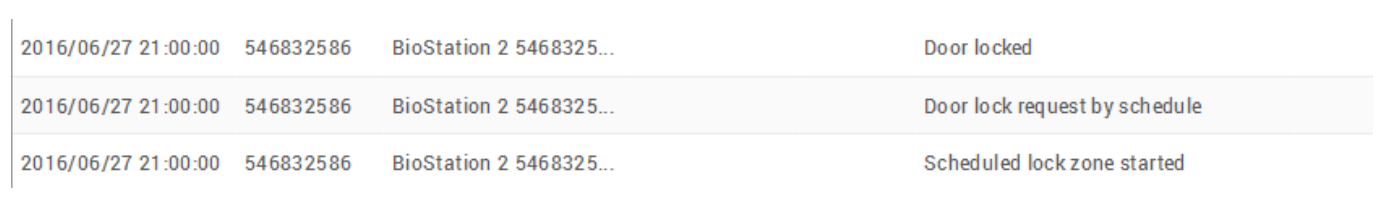

<span id="page-2-0"></span>1. **ゾーン** > **ゾーン追加** > **スケジュールアンロック** 選択 > **確認**をクリックしてください。

2021/10/05 14:35 3/4 2021/10/05 14:35

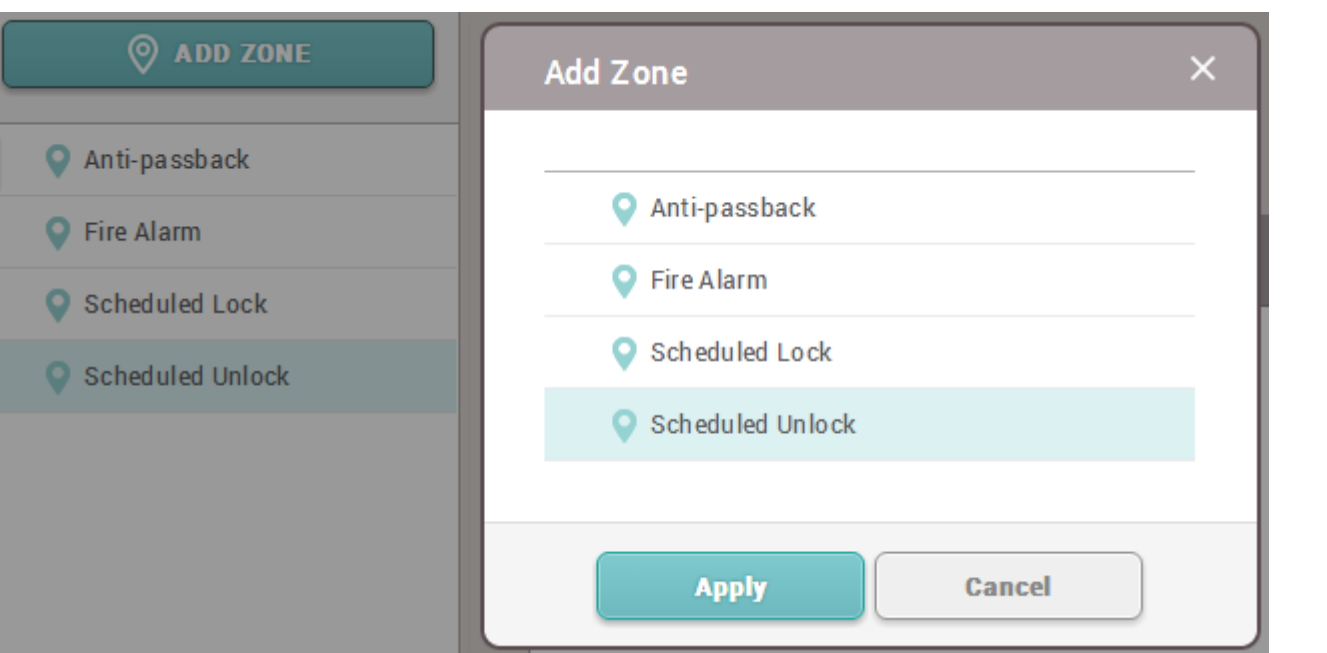

 $2.$ 

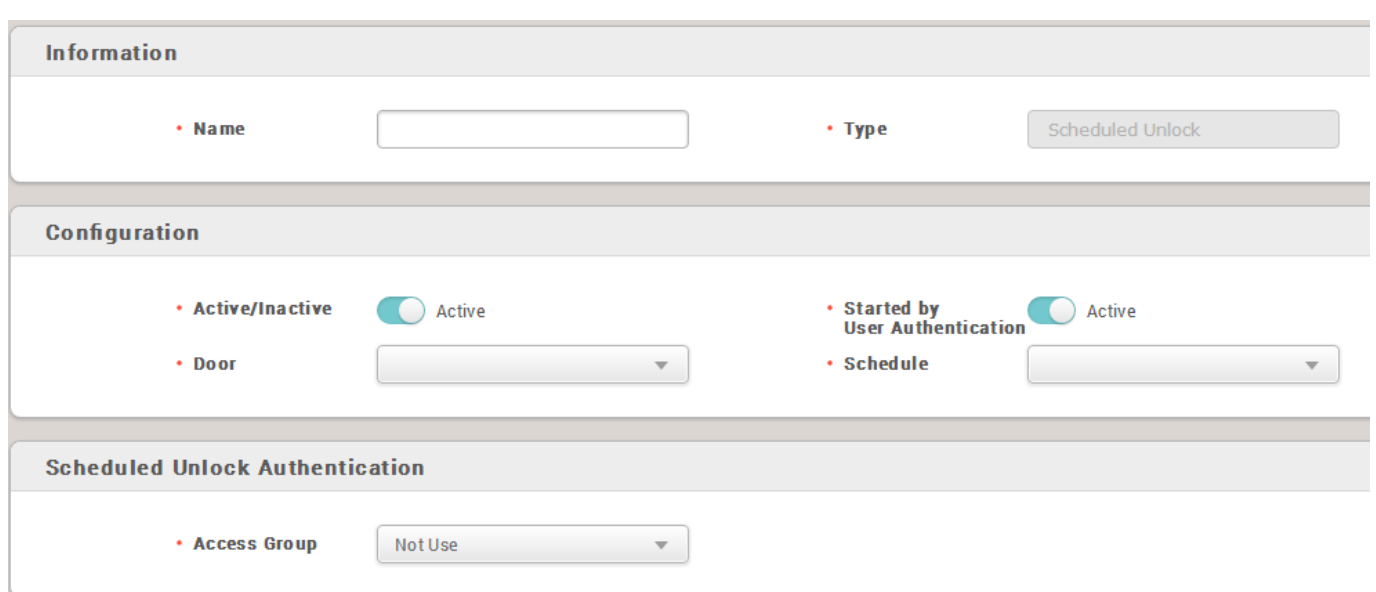

3. 設定を保存するには、**確認**をクリックしてください。

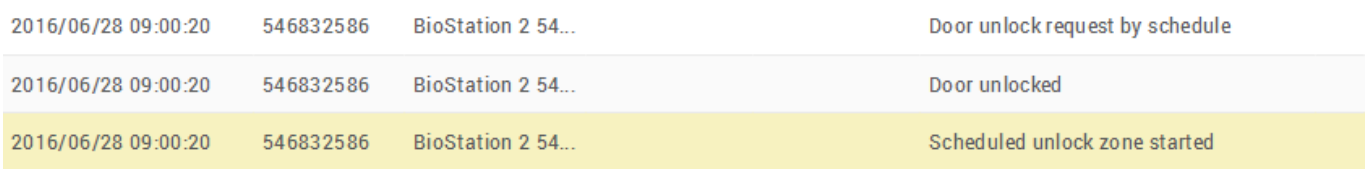

From: <http://kb.supremainc.com/knowledge/>-

Permanent link:

**[http://kb.supremainc.com/knowledge/doku.php?id=ja:how\\_to\\_configure\\_a\\_scheduled\\_lock\\_unlock\\_zone&rev=1602461341](http://kb.supremainc.com/knowledge/doku.php?id=ja:how_to_configure_a_scheduled_lock_unlock_zone&rev=1602461341)**

Last update: **2020/10/12 09:09**